## Instructie Windows updaten

## **Deze instructie legt uit hoe je Windows handmatig kunt updaten**

**Stap 1:**

Download de Windows Update Assistent

Ga naar: [https://www.microsoft.com/nl-nl/software](https://www.microsoft.com/nl-nl/software-download/windows10)[download/windows10](https://www.microsoft.com/nl-nl/software-download/windows10)

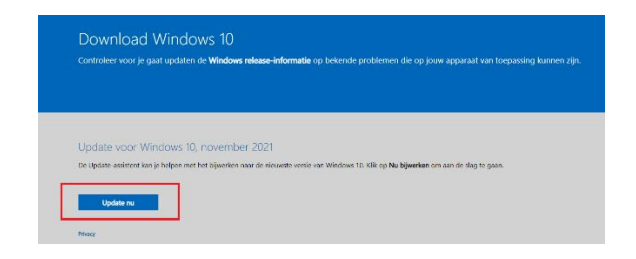

Kies voor: **Update nu**

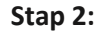

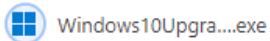

## Voer dit bestand uit en installeer de update assistent

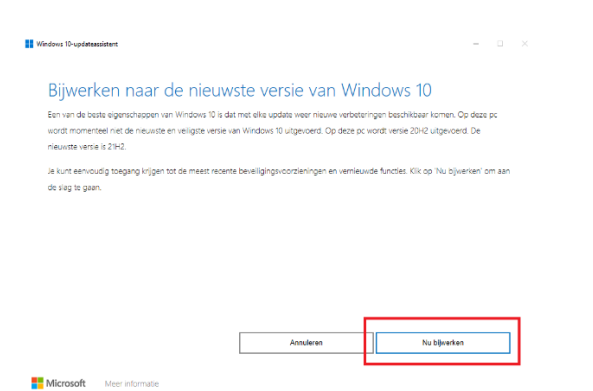

Kies voor: **Nu installeren**

De updates worden nu gedownload en geïnstalleerd, op uw bureaublad staat nu een icoontje om zelf periodiek de update assistent uit te voeren

Bijsterhuizen 2414 | Wijchen 085 877 09 90 info@smartiq.nl www.smartig.nl

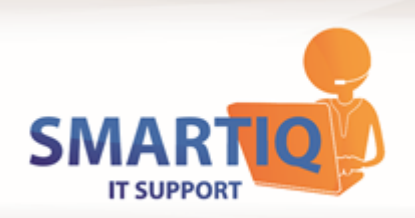

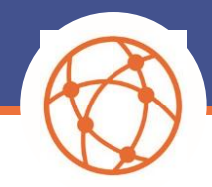